## List of warehouses

List of warehouses contains information about places where merchandise is stocked.

To open the list of warehouses, it is necessary to go to the *Main* menu and then, from *Directories* list of buttons, select [Warehouses] button. It is also available in menu *Warehouses*, in *Resources* group of buttons.

The menu of the list of warehouses contains <<Standard buttons>> allowing for adding/modifying/deleting of institutions and buttons relating to printouts.

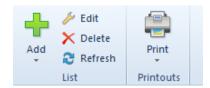

Menu of the list of warehouses

The list of warehouses is composed of the following columns:

- Symbol
- Name
- Company name of the company to which a given warehouse belongs
- Handling of WMS parameter deciding whether a warehouse will be handled in WMS
- Active parameter informing whether a given warehouse can be used in other places of the system

Columns hidden by default:

- Address
- Customer/Vendor column regarding consignment warehouse for which it is possible to indicate a customer vendor (secondary vendor or secondary customer, depending on the type of a consignment warehouse)

- **Sort** column related do consignment warehouses for which it is possible to select one of the following sorts: *Own* or *Customer's*
- Type the following types of warehouses are available Local, Distant, Consignment

## Note

Symbols of warehouses must be unique; however, their names can repeat within a database.

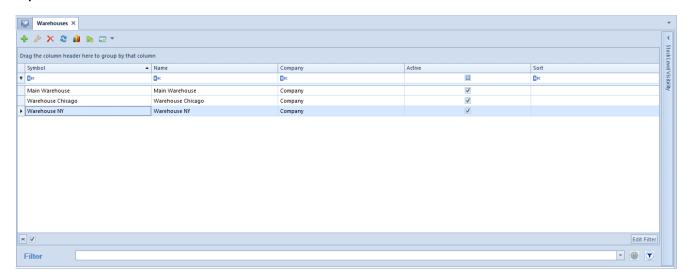

List of warehouses